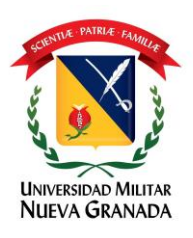

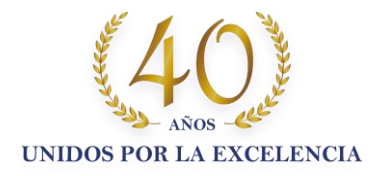

El usuario para llevar a cabo la instalación de la herramienta de Microsoft Teams, deberá previamente estar registrado en la plataforma office 365.

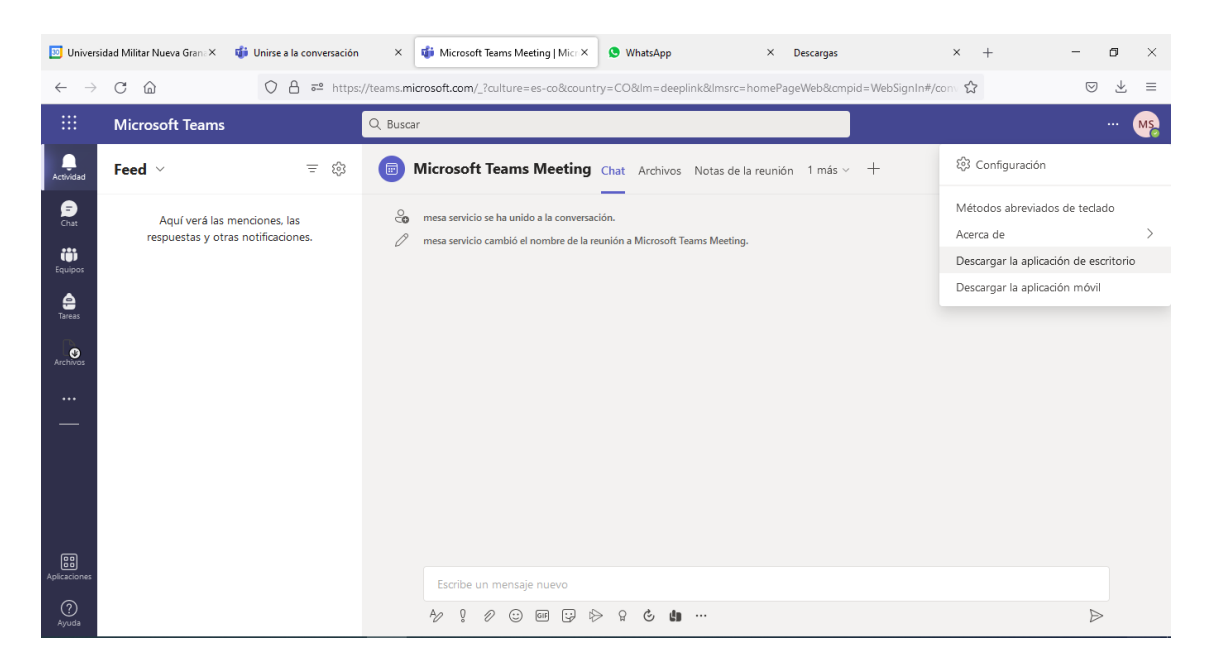

Para la instalación de Microsoft Teams, el usuario deberá iniciar sesión en Microsoft Teams, accediendo desde su navegador, como lo muestra la siguiente imagen:

Una vez está en la herramienta, deberá hacer click sobre los tres puntos (…) que se encuentran ubicados junto al ícono del usuario y luego se desplegará un menú donde deberá hacer click sobre la opción "**Descargar la aplicación de escritorio"**.

Le aparecerá la siguiente ventana, donde el usuario deberá seleccionar la ruta donde desea guardar el archivo ejecutable de la aplicación de Teams.

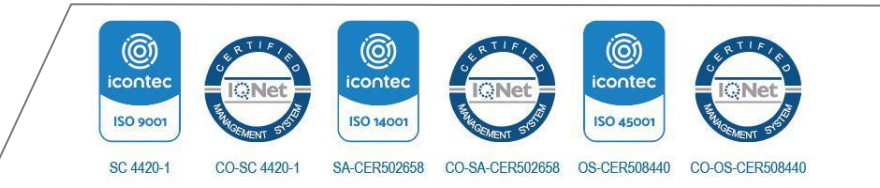

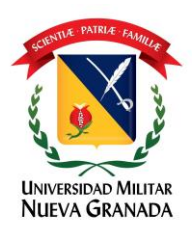

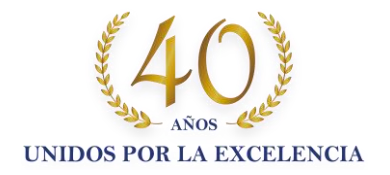

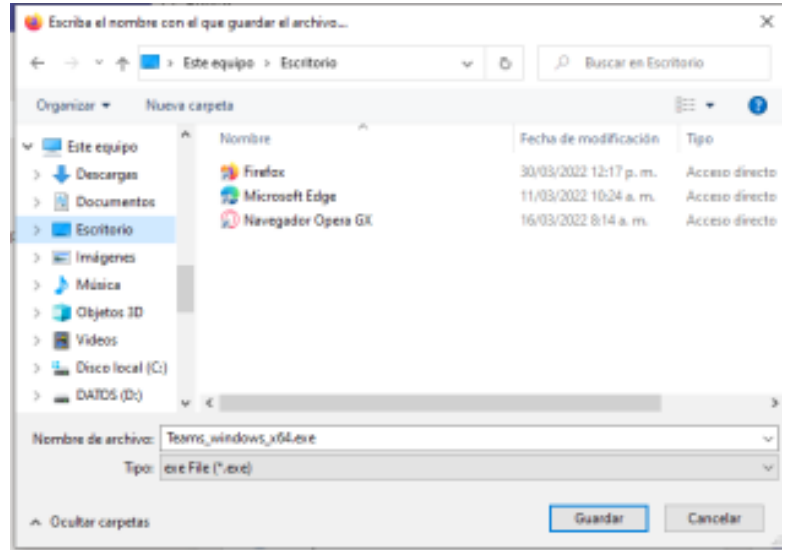

El usuario deberá hacer click en guardar y le aparecerá la siguiente ventana

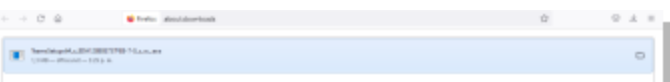

Una vez instalada la herramienta de Teams, el sistema le solicitará su usuario y clave, que deben ser los registrados en el Office 365

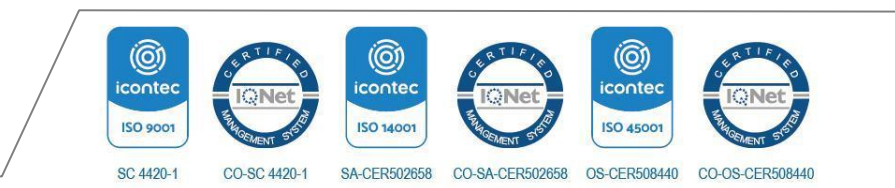

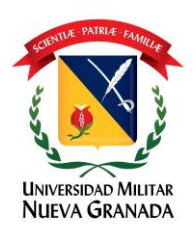

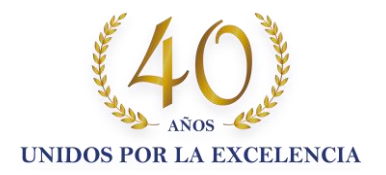

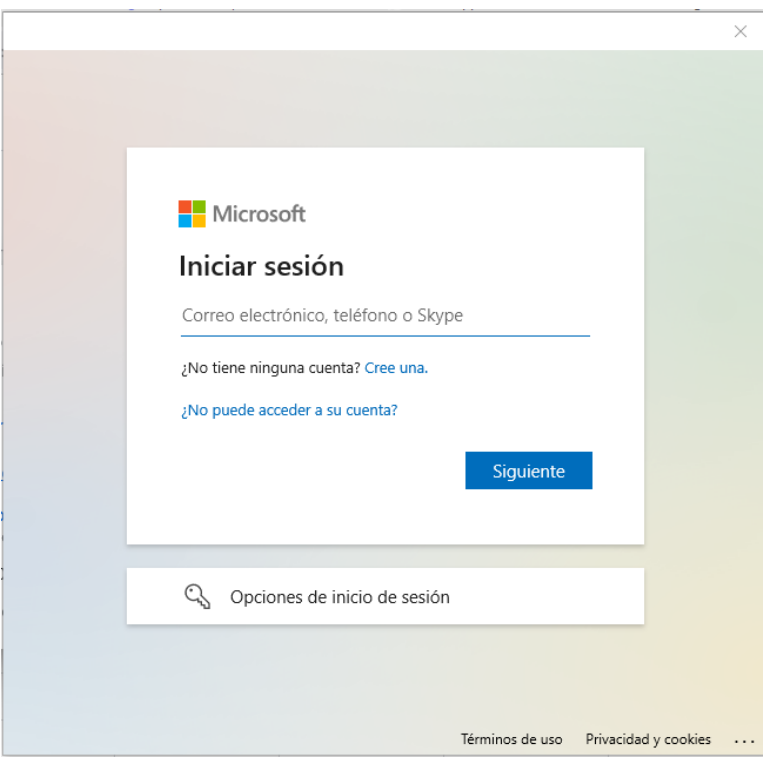

La aparecerá la siguiente ventana en donde debe escoger "Unirse a Microsft Teams Meeting"

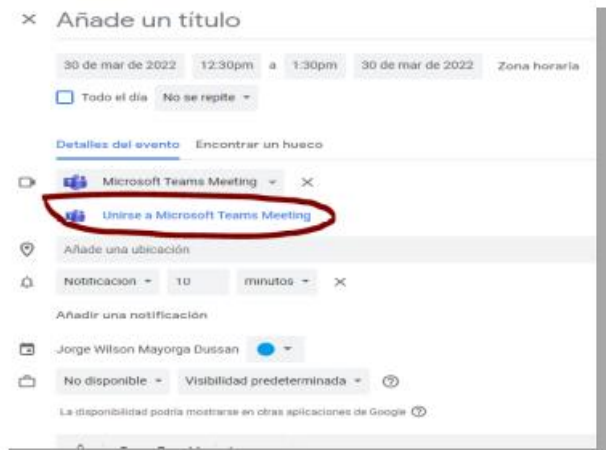

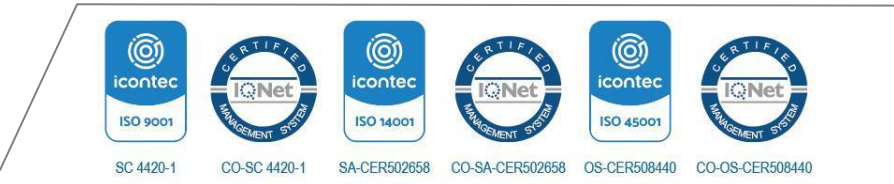

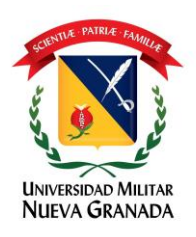

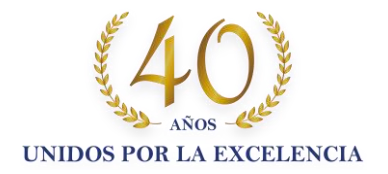

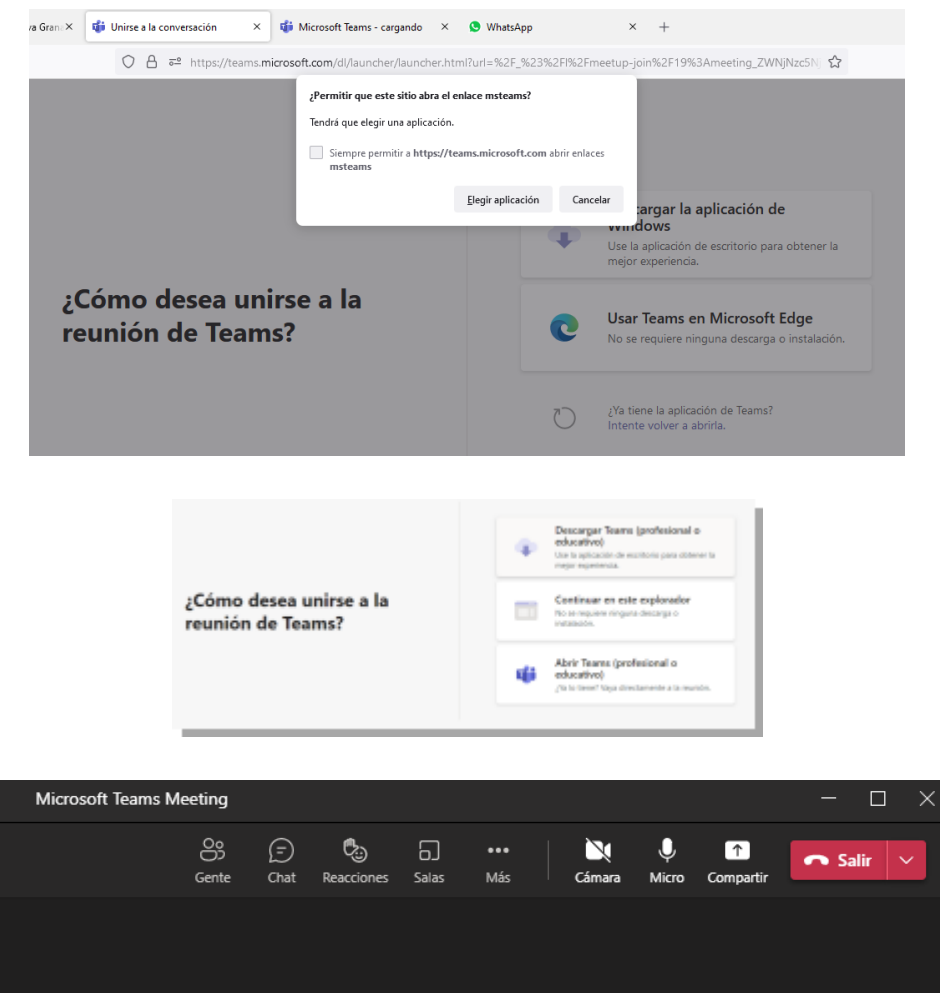

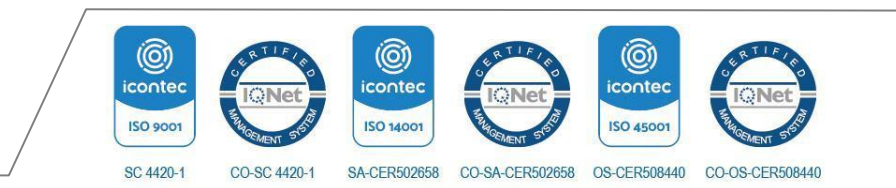